## **Introduzione al nuovo sistema Xerox**

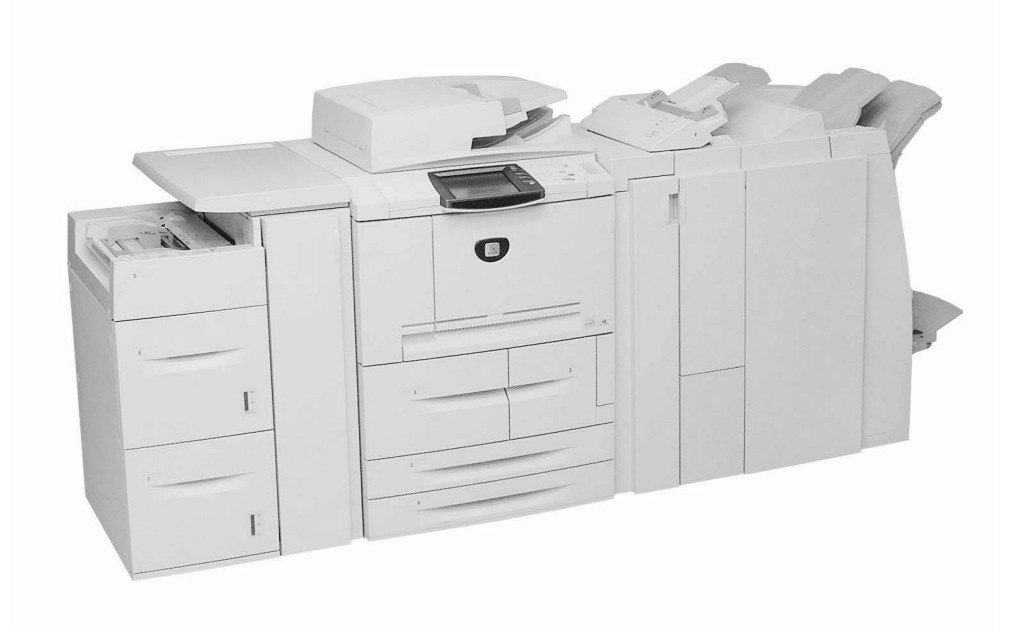

## **Introduzione**

L'obiettivo di questo documento è quello di familiarizzare gli utenti con la nuova copiatrice/ stampante Xerox 4595. In breve, è questo il punto di partenza per imparare a conoscere la nuova macchina prima del corso di formazione. L'istruttore darà per scontato che gli argomenti descritti in questo documento siano noti ai partecipanti.

### **Informazioni su Xerox 4595**

- Il prodotto Xerox 4595™ è disponibile in due configurazioni: copiatrice/stampante o solo copiatrice in bianco e nero.
- È in grado di stampare alla velocità di 95 pagine al minuto.
- Consente di:
	- Stampare lavori complessi inviati dal computer utilizzando i driver di stampa forniti.
	- Eseguire la scansione di documenti in bianco e nero alla velocità di 80 ppm.
	- Eseguire la scansione di documenti a colori alla velocità di 50 ppm.
	- Eseguire la scansione su un server di rete, e-mail o sul disco rigido interno della macchina.
	- Perforare, pinzare, piegare, inserire, creare libretti e fascicolare le copie (in base ai dispositivi di uscita collegati).

**Suggerimento:** nel resto del documento, il termine "copiatrice/stampante" è utilizzato per indicare le configurazioni copiatrice/stampante e solo copiatrice.

## **Prima dell'arrivo dell'istruttore**

Prima che il corso di formazione abbia inizio, l'istruttore presume che i partecipanti abbiamo preso visione di quanto riportato di seguito.

#### **1. Documentazione**

Sono disponibili le guide seguenti: **Guida per l'amministratore di sistema** (se prevista), **Guida per l'utente** e **Guida introduttiva**. Inoltre, sono previsti due documenti di riferimento rapido che forniscono istruzioni veloci su come eseguire operazioni comuni sulla copiatrice/ stampante.

**Suggerimento:** si consiglia di acquisire familiarità con il contenuto della Guida introduttiva. *Prima* che il corso di formazione abbia inizio, l'istruttore presume che il contenuto della guida sia noto.

#### **2. Accensione/spegnimento**

Una delle prime operazioni richieste potrebbe essere l'accensione o lo spegnimento della copiatrice/stampante. Si tratta di una semplice procedura, ma è opportuno sapere che esistono due interruttori che controllano l'alimentazione. Leggere la sezione **Accensione/spegnimento** nel capitolo **Descrizione del prodotto** della **Guida introduttiva** per informazioni sugli interruttori di alimentazione.

**Suggerimento:** l'interruttore di alimentazione e l'interruttore di sicurezza sono i due interruttori che controllano l'alimentazione della copiatrice/stampante.

#### **3. Pannello comandi**

Il pannello comandi comprende uno schermo sensibile e una tastierina numerica. Se il lavoro di copia non viene inviato dal computer, il pannello comandi verrà utilizzato per immettere le opzioni del lavoro. Leggere la sezione **Pannello comandi** del capitolo **Descrizione del prodotto** nella **Guida introduttiva** per informazioni sulle funzioni e i pulsanti disponibili.

**Suggerimento:** se si programma la copiatrice/stampante dal pannello comandi e si desidera tornare nella schermata dei menu dalla schermata attualmente attiva, è sufficiente premere il pulsante **Tutti i servizi**.

#### **4. Vassoi carta**

La configurazione standard della copiatrice/stampante prevede sei vassoi carta per un totale di 4.225 fogli caricabili. Grazie all'alimentatore ad alta capacità opzionale (a 2 vassoi), è possibile disporre di un massimo di otto vassoi carta da cui alimentare la carta per un totale di 8.225 fogli.

**Suggerimento:** l'inseritore di post-elaborazione (vassoio 8) è progettato per l'inserimento di divisori o copertine nei documenti. Non è possibile utilizzare per la stampa i supporti caricati nell'inseritore. I supporti (per divisori o copertine) caricati nell'inseritore di post-elaborazione devono essere vuoti o prestampati.

#### **5. Operazioni di base**

Quando si esegue la scansione di un documento dalla lastra di esposizione o dall'alimentatore automatico, è possibile scegliere se stampare le copie immediatamente, stampare le copie immediatamente *e* salvare la scansione per l'utilizzo futuro, **oppure** salvare semplicemente la scansione per utilizzarla in seguito. Questa flessibilità consente di stampare immediatamente le copie necessarie o di salvare il documento e stamparlo in seguito.

**Suggerimento:** quando si utilizza l'alimentatore automatico fronte/retro (DADF), il numero massimo di fogli di carta normale di cui è possibile eseguire la scansione simultaneamente è 250 (se è necessario eseguire la scansione di più di 250 fogli, la copiatrice/stampante è in grado di unire le scansioni).

#### **6. Manutenzione**

La copiatrice/stampante segnala automaticamente quando i materiali di consumo sostituibili sono in esaurimento. Un elenco di questi materiali di consumo, noti come Unità sostituibili dal cliente (CRU, Customer Replaceable Units), si trova nel capitolo **Manutenzione** della **Guida per l'utente**. Nello stesso capitolo vengono anche descritte altre attività di manutenzione, come la pulizia dell'alimentatore automatico e della lastra di esposizione.

**Suggerimento:** prima di pulire l'esterno della copiatrice/stampante, spegnere l'interruttore di alimentazione e scollegare la macchina.

#### **7. Stampa di un file dal computer**

Se nel computer sono installati i driver di stampa per il prodotto Xerox 4595, è possibile inviare un file alla copiatrice/stampante per la stampa. Leggere la sezione **Stampa** del capitolo **Operazioni di base** della **Guida introduttiva** per le istruzioni specifiche.

**Suggerimento:** per l'installazione dei driver di stampa sul computer, consultare l'amministratore.

# **Introduzione al nuovo sistema Xerox**

## **Informazioni aggiuntive**

Per ulteriori informazioni, consultare la *Guida introduttiva*, la *guida per l'amministrazione del sistema* (solo in lingua inglese) e la *Guida per l'utente*.

**Suggerimento:** la *Guida introduttiva* viene fornita **sia** in formato cartaceo sia in formato elettronico sul CD della documentazione del cliente fornito con la macchina.

**Suggerimento:** la *Guida per l'utente* e la *guida per l'amministratore del sistema* sono fornite **solo in formato elettronico nel CD della documentazione del cliente**. È possibile inoltre scaricare questi documenti in formato elettronico e tutta la documentazione più recente dal sito Web sottostante:

#### **Per ottenere assistenza in linea, visitare: www.xerox.com**

- Fare clic sul collegamento **Supporto e Driver**.
- Nel campo **Nome prodotto**, digitare **4595** e fare clic su **ricerca**.
- Selezionare 4595 dall'elenco visualizzato.
- Fare clic sul collegamento corrispondente all'informazione desiderata: Supporto, Driver e Download o Documentazione.

**Suggerimento:** per l'assistenza tecnica, è possibile anche chiamare il numero 1-800-275-9376, interno 871.